## 1.) Prosím, prihláste sa na stránke: http://truck.duslo.sk/

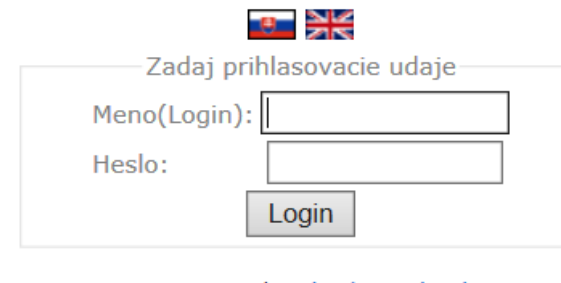

Registracia | Zabudnute heslo

## 1a) V prípade, že ste **nový** používateľ tejto platformy, musíte sa na uvedenej stránke **najskôr zaregistrovať**.

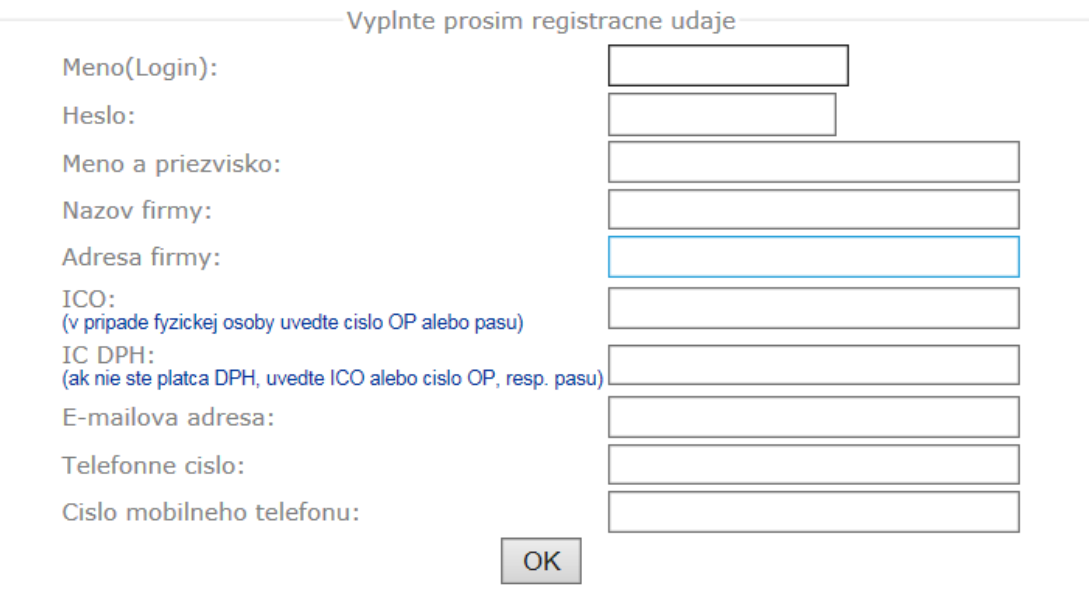

**HOME** 

2.) Po prihlásení sa je potrebné zada<sup>ť</sup> **<sup>č</sup>íslo nakládky**, ktoré obdržíte od Vašich kontaktných pracovníkov z Duslo, a.s..

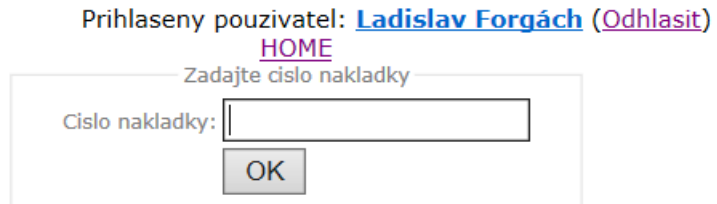

3.) Na nasledujúcej stránke si vyberte a stlačte časové okno (zelené), v ktorom chcete prísť na nakládku.

 $01:46$ 

Prihlaseny pouzivatel: Ladislav Forgách (Odhlasit)

**HOME** 

Prihlasujete sa pre odber ADR tovaru. Vaše vozidlo/cisterna (kontajner) musí spĺňať príslušné požiadavky pre prepravu ADR tovaru. Šofér musí byť vybavený príslušnými OOPP.

Cislo nakladky: 6930428035

Odberatel1: BELSHINA JSC, MINSKOE SHOSSE, 213 824 BOBRUJSK, Belarus Material1: Dusantox 6PPD - bags 25kgs, 20.000 TO, ADR

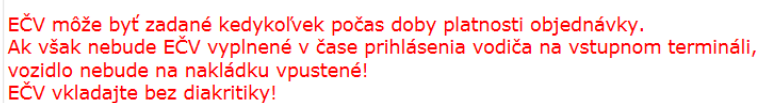

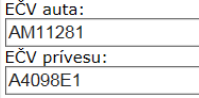

Vlož/Uprav dáta

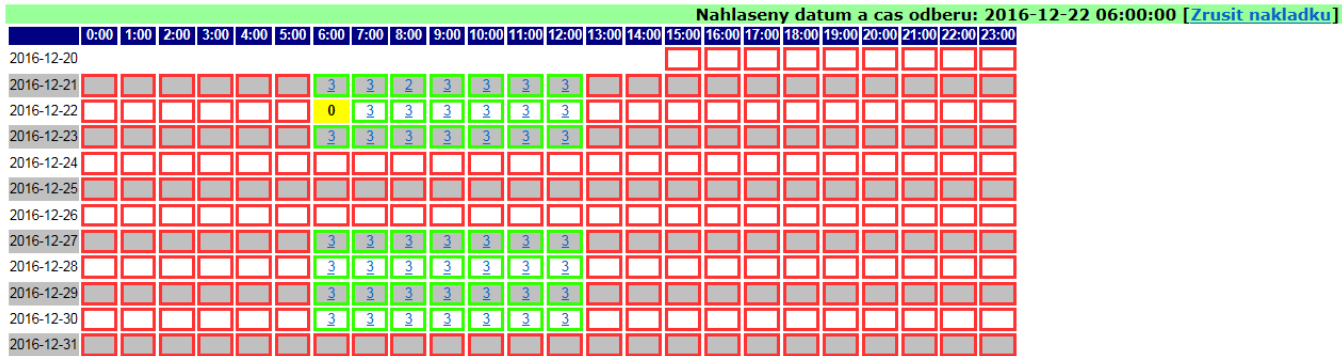

- 4.) Vyplňte aj evidenčné číslo ťahača a návesu a stlačte "Vlož/Uprav dáta". *Evidenčné číslo musí byť zadané pred registráciou vodiča na vstupnej bráne*.<br>5.) Objednanie nakládky je ukončené, na mailovú adresu, ktorú ste za
- 

Termín a čas nakládky, ako i EČV je možné meniť, zvyčajne do pôvodného termínu nakládky.

## **VSTUP VOZIDLA DO ZÁVODU:**

Vodič zadá číslo nakládky, osobné údaje a evidenčné číslo ťahača i návesu do terminálu (dotyková obrazovka) na vstupnej bráne v deň nakládky. **EČV musí byť zhodné** s tým, ktoré bolo zadané na stránke http://truck.duslo.sk/ .